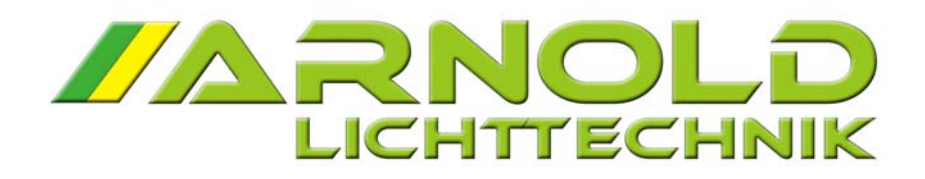

BEDIENUNGSANLEITUNG

# ORCHESTERBELEUCHTUNGSSYSTEM NT

Stromversorgungseinheit SPY 600 NT

(nachfolgend Power Unit genannt)

und

Notenpultleuchten NPL 1602 NT / 1624 NT

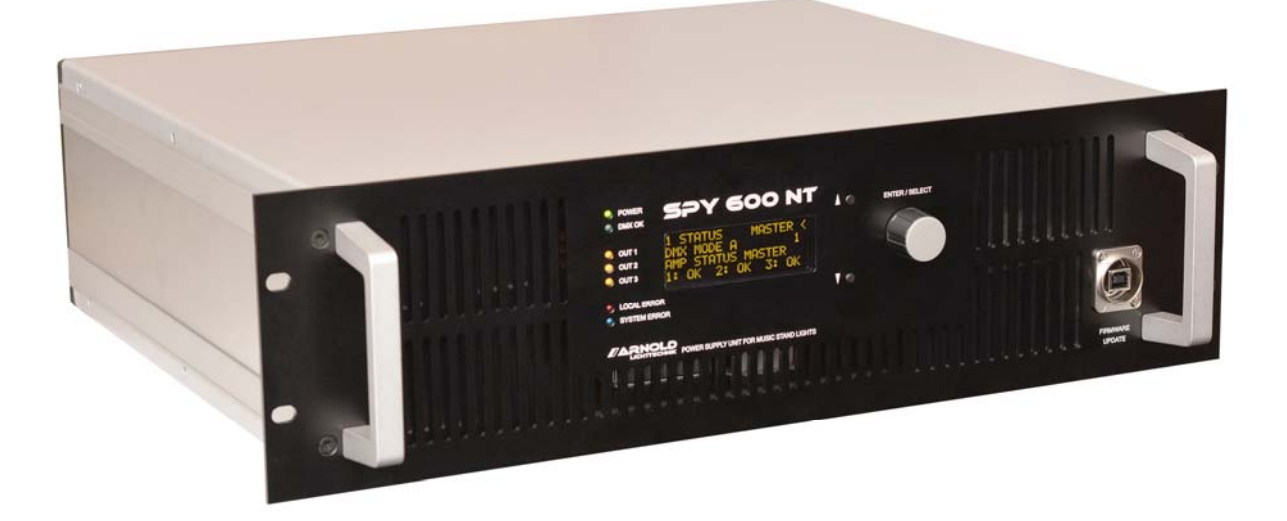

## **Inhalt**

- 1 Beschreibung des Gesamtsystems
- 2 Die Power Unit SPY 600 NT
- 2.1 Verkabelung
- 2.2 Ein‐ und Ausschalten des Systems
- 2.3 Bedienung und Anzeigen
- 2.4 Status Anzeige der Power Unit
- 2.5 Parameter
- 2.5.1 DMX Adresse
- 2.5.2 Operating Modes
- 2.5.2.1 DMX Mode A
- 2.5.2.2 DMX Mode B
- 2.5.2.3 DMX Mode C
- 2.5.2.4 DMX Mode D
- 2.5.2.5 DMX Mode E
- 2.5.2.6 Programming Mode
- 2.5.2.7 Power Test Mode
- 2.5.2.8 DC Mode
- 2.5.2.9 Stand Alone Mode
- 2.5.3 DMX Off Behavior
- 2.5.4 Default Warm White
- 2.5.5 Default Cold White
- 2.5.6 Max. Brightness
- 2.5.7 Manual Adjust Enable
- 2.5.8 Load Setup
- 2.5.9 Save Setup
- 2.6 Service Funktionen
- 2.6.1 Initialisierung der Master‐Slave Kette
- 2.6.2 Setzen der Default Werte der Leuchten
- 2.6.3 Setzen der Gruppenadressen der Leuchten
- 3 IR‐Empfänger‐Baugruppe für SPY 600 NT
- 4 Infrarot Fernbedienung
- 5 Notenpultleuchten NPL ‐ NT Serie
- 6 Kopplung mit übergeordnetem Leitsystem
- 6.1 SPS Kopplung mit Signalschnittstelle
- 6.2 SPS Kopplung mit COM Schnittstelle
- 7 Programmierschnittstelle
- 8 Technische Daten SPY 600 NT

## **1 Beschreibung des Gesamtsystems**

Dieses System wurde entwickelt um für den Konzert‐ und Opernbetrieb ein komfortables, modernes Beleuchtungssystem zur Verfügung zu stellen. Besonderes Augenmerk wurde auf Ergonomie, Robustheit und flexible Steuerungsmöglichkeiten gelegt. Die Anlage lässt sich in das vorhandene DMX‐ Netzwerk integrieren und bietet zusätzlich eine SPS‐Schnittstelle zur Einbindung in ein Nebenpult‐ System. Eine zusätzliche Option ist die Steuerung der Modi und Einstellungen über eine IR Schnittstelle.

Ein besonderer Vorteil ist, dass alle angeschlossenen Leuchten jeweils individuell einer von acht Gruppen zugeordnet werden kann. Dies Gruppen können individuell in Helligkeit und Farbtemperatur gesteuert werden.

Diese Gruppen‐Zuordnung ist unabhängig von der Verkabelung und der Zuordnung von Leuchten zu den einzelnen Strängen (Ausgängen der Power Unit).

Für die Steuerung per DMX stehen unterschiedliche Modi zur Verfügung, die je nach Anforderung an Einfachheit oder Komplexität ausgewählt werden können. Vom 1‐Kanal bis zum 24‐Kanal‐Modus stehen Ihnen unterschiedliche Formen der Steuerbarkeit der Leuchte in den acht Gruppen zur Verfügung.

Falls eine Power Unit nicht ausreicht, kann sie mit weiteren Units gekoppelt werden. Diese Kopplung ist so realisiert, dass das Gesamtsystem sich verhält wie eine einzige Unit und somit keine weitere Bedienung erfordert.

Die Leuchten können mit 2‐poligen Anschlusskabeln z.B. mit einen Bühnenstecker X‐Plug angeschlossen werden. Dieser Stecker zeichnet sich durch äußerste Robustheit aus. Zudem ist dieses koaxiale Stecksystem in vielen Häusern vorhanden, was eine Umrüsten auf dieses moderne System vereinfacht. Darüber hinaus sind auch andere Stecksysteme wie XLR oder Klinkenstecker einsetzbar. Polaritäten sind nicht zu beachten. Auf Grund der Querschnittsverringerung am Stecker ist auf den fachgerechten Einbau einer Feinsicherung von 1A zu achten. Im X‐Plug ist diese Sicherung bereits integriert, in den anderen Systemen ist diese im Stecker oder Verteiler einzulöten (Typ Littelfuse PICO II Serie 473, 1A). Alle von uns gelieferten Zubehörteile sind entsprechend so ausgerüstet.

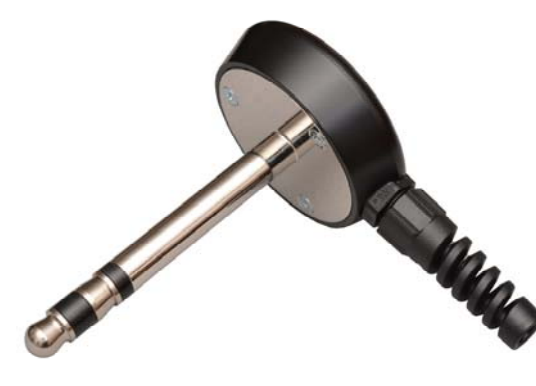

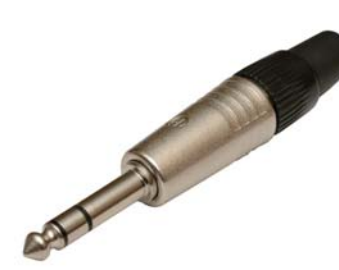

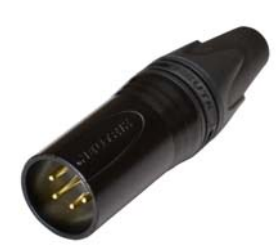

X‐Plug (10mm) Klinkenstecker 6,3 mm XLR‐Stecker 4‐ polig

#### **2 Die Power Unit SPY 600 NT**

Die Steuereinheit SPY 600 NT ist die Stromversorgung und die zentrale Schaltstelle für bis zu 36 Notenpultleuchten des Typs NPL 1624 NT und / oder NPL 1602 NT. An drei Ausgängen pro Power Unit können Stränge mit jeweils bis zu 12 Leuchten betrieben werden. Dabei wird von einer Leistungsaufnahme der angeschlossenen Notenpultleuchte von 18‐20W ausgegangen. Die elektronische Überlastsicherung der Power Unit verhindert die Überlastung des Netzteiles. Für den Belastungstest der komplett aufgebauten Anlage steht der Betriebsmode POWER TEST zur Verfügung. (Siehe Kapitel 2.5.2.7.) In großen Opernhäusern sind oft mehr als 100 Steckstellen für Notenpultleuchten im Orchestergraben installiert. Um die Überlastung der Stromversorgung bei ungleichmäßiger Lastaufteilung zu vermeiden, sollten entsprechend viele Power‐ Units geplant werden. Es lassen sich bis zu 8 Stück SPY 600 NT über ein spezielles BUS‐ System kaskadieren. Nach erfolgter Initialisierung des Systemverbundes verhalten sich alle Geräte synchron. Die Anschlüsse für DMX und die SPS‐ Kopplung sind nur am Master erforderlich.

#### **2.1 Verkabelung**

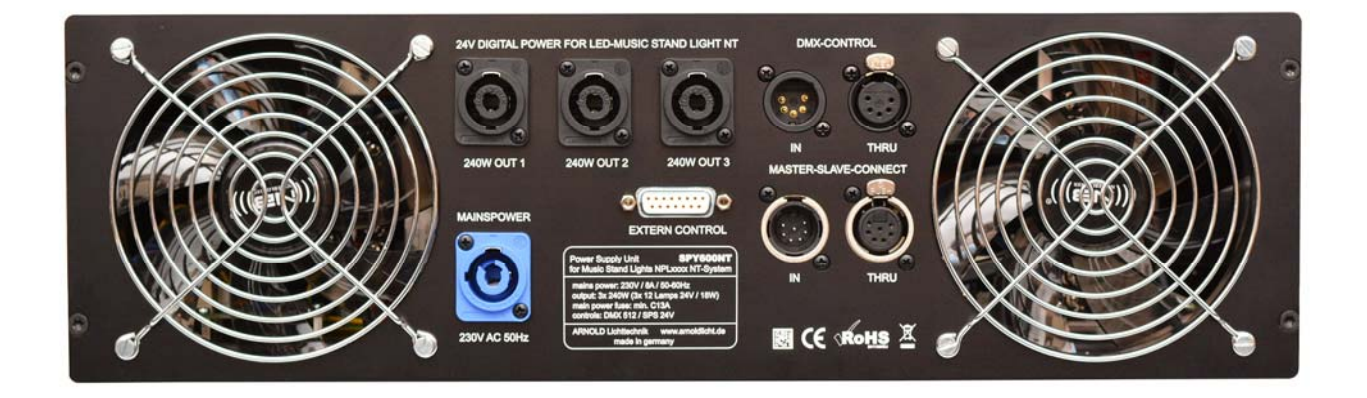

Folgende Steckverbindungen sind an einer Power Unit vorgesehen:

- ‐ Power Supply 240V AC POWERCON
- ‐ 3 Ausgänge SPEAKON á 12 Leuchten
- ‐ DMX IN und THRU XLR 5 (nur am Master erforderlich / automatische Terminierung)
- ‐ Master Slave IN und THRU, (muss an beiden Enden mit 120 Ohm terminiert werden) XLR 7
- ‐ Anschluss der IR‐Empfänger‐Baugruppe am Master Gerät XLR 7 IN (optional)
- ‐ Anschluss für das Leitsystem (SPS ‐Steuerung) D‐SUB 15

Vor dem Einschalten des Gerätes bzw. der Geräte müssen alle Master‐Slave Verbindungen korrekt verkabelt sein. Die Master Slave‐Kette wird mit 7‐poligen XLR‐Kabeln verkabelt. die Entfernung zwischen den Einheiten kann bis zu 300m betragen. Diese Verbindungskabel werden projektspezifisch gefertigt und mitgeliefert. Optional kann (z.B in der Lichtregie) in diese Kette eine Fernsteuerung eingebunden werden, die den kompletten Zugriff auf alle Funktionen und Parameter erlaubt.

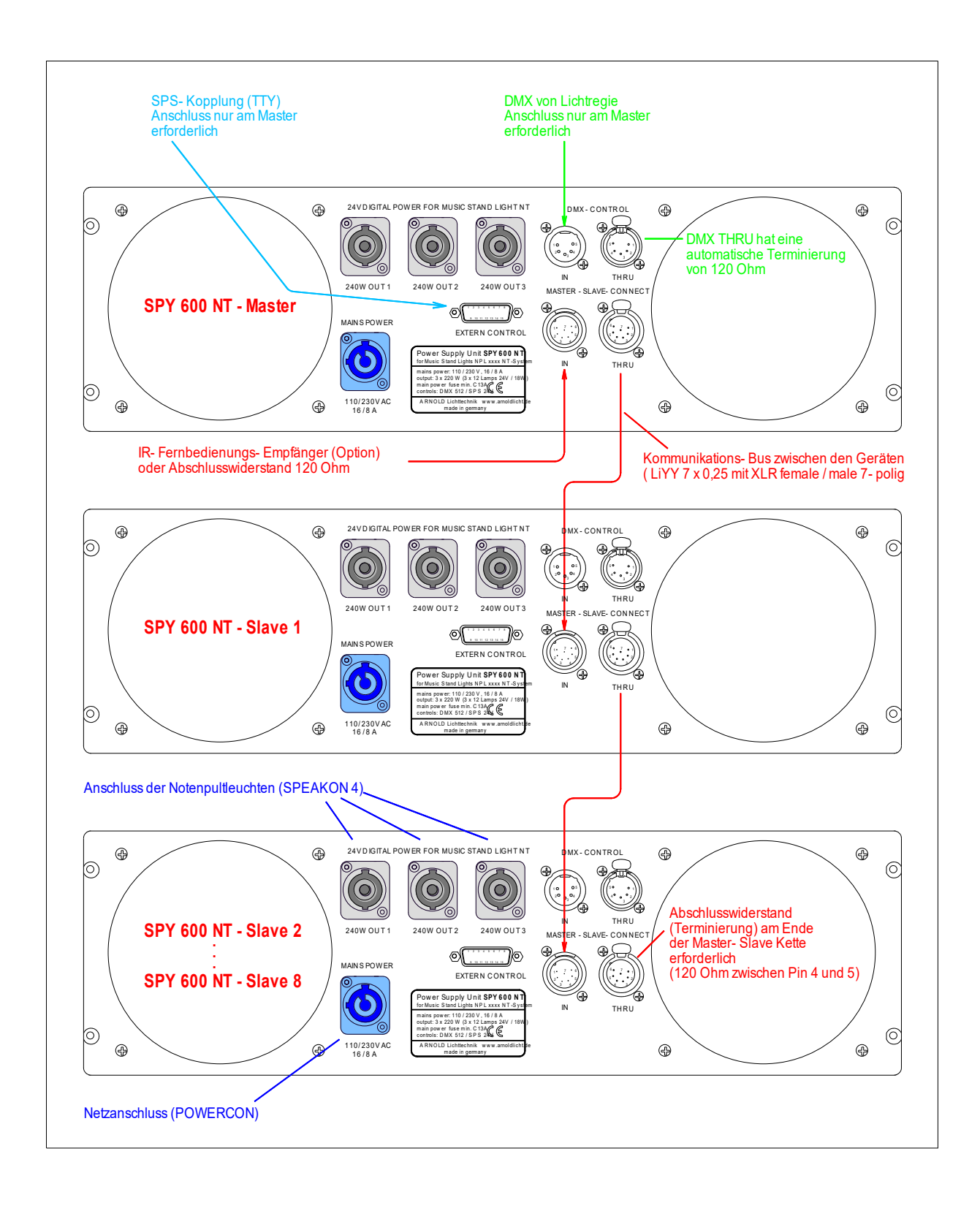

Verkabelungsbeispiel mit 3 Geräten

## **2.2 Ein‐ und Ausschalten des Systems**

Als System ist hier eine einzelne Power Unit oder ein Verbund mehrerer Power Units zu verstehen. Diese müssen durch Verkabelung der Master‐Slave Verbindungen miteinander verkoppelt werden. Sieh dazu auch Kapitel 2.1.

Nach dem ersten Einschalten des Systems, egal ob es aus einer oder aus mehreren Power Units besteht, muss die Funktion "Initialisieren der Master‐Slave Kette" ausgeführt werden. Siehe dazu Kapitel 2.6.1. Die Ausführung dieser Funktion stellt sicher, dass alle Geräte im Verbund erkannt werden und dass sich diese in korrekter Weise konfigurieren. Ist diese Initialisierung einmal ausgeführt, speichert jedes Gerät automatisch seine Position in der Master‐Slave Kette und kann diese beim Wiedereinschalten sofort wieder einnehmen. Erst wenn Geräte in einer anderen Reihenfolge oder auch einzeln betrieben werden, muss die Initialisierung der Master‐Slave Kette erneut ausgeführt werden.

Nach dem Einschalten des Systems wird automatisch die gespeicherte Systemkonfiguration geladen, die vor dem letzten Ausschalten des Systems eingestellt war. Die Geräte können also beliebig zu‐ und abgeschaltet werden.

Das Ein‐ und Ausschalten der Geräte kann zu einem beliebigen Zeitpunkt erfolgen. Eine bestimmt Reihenfolge ist dabei nicht zu beachten.

## **2.3 Bedienung und Anzeigen**

Zur Bedienung der Power Unit sind ein 4‐zeiliges OLED‐ Display, ein Jogdial (Encoder) und zwei Tasten auf der Frontblende vorgesehen. Das Display zeigt den Status des Gesamtsystems, es lassen sich Parameter einstellen und es gibt eine Reihe von Service Funktionen.

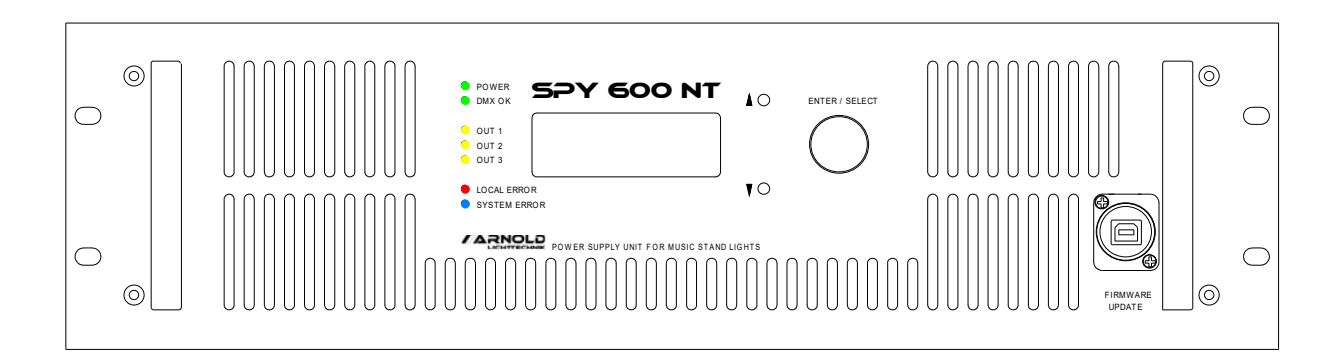

Für Anzeige und Bedienung stehen drei Hauptseiten zur Verfügung: Status, Parameter und Service. Die erste Zeile des Displays zeigt, auf welcher dieser Seiten sich die Anzeige befindet.

In der rechten äußeren Spalte erscheint das Zeichen '<' das den Fokus auf diese Zeile für die Bedienung mit dem Jogdial anzeigt. Steht '<' in der ersten Zeile, kann durch Drehen des Jogdials eine andere Seite angewählt werden.

 1 STATUS MASTER < DMX MODE A 001 AMP STATUS MASTER 1: OK 2: OK 3: OK

Auf der Seite "Parameter" kann das Zeichen '<' mit den Tasten nach oben oder unten bewegt werden. Damit wechselt der Fokus in der zweiten Zeile auf den Parameter (z.B. DMX Adresse) und in der dritten Zeile auf den Wert des Parameters. Die vierte Zeile ist eine Hilfezeile und zeigt Detailinformationen an.

#### **2.4 Status Anzeige der Power Unit**

Die Status Anzeige der Power Unit befindet sich auf Seite 1 des Displays. Falls diese Seite nicht angezeigt wird, navigieren Sie zu dieser Seite wie in Kapitel 2.3 beschrieben.

 1 STATUS MASTER < DMX MODE A 1 AMP STATUS MASTER 1: OK 2: OK 3: OK

Die erste Zeile zeigt neben der Anzeige "1 Status" ob es sich um eine MASTER oder ein SLAVE Gerät handelt. Siehe dazu auch Kapitel 2.1 Verkabelung.

Die zweite Zeile zeigt den eingestellten Betriebsmode und die aktuell gültige DMX Adresse. In den Zeilen drei und vier wird der Status aller Endstufen des Systems angezeigt.

Jede Endstufe kann einen der folgenden Stati haben:

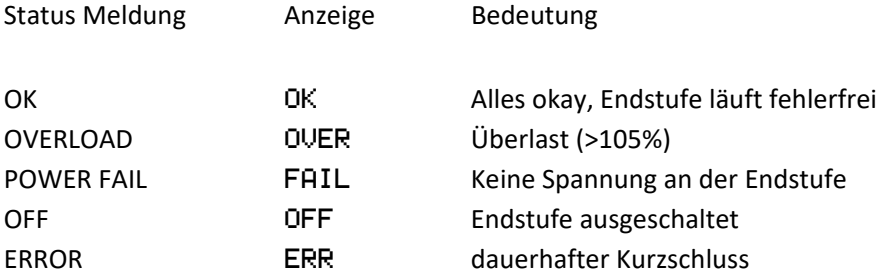

## **2.5 Parameter**

Zur Anpassung an die vorhandenen Gegebenheiten und Wünsche des Betreibers sind Parameter vorgesehen, die das Verhalten des Systems steuern und beeinflussen.

- 1. DMX Adresse
- 2. Operating Mode (Betriebsmode)
- 3. DMX Off Behavior (Verhalten bei DMX Ausfall)
- 4. Default Warm White (Voreinstellung Warmweiß)
- 5. Default Cold White (Voreinstellung Kaltweiß)
- 6. Max. Brightness (Maximale Helligkeit)
- 7. Manual Adjust Enable (Einstellbarkeit an der Leuchte)

Wirkungsweise der Parameter und die jeweiligen Wertebereiche werden in den folgenden Kapiteln beschrieben.

#### **2.5.1 DMX Adresse**

Die Einstellung der DMX Adresse befindet sich auf der Seite 2 PARAMETER. Wählen Sie mit dem Jogdial die Seite 2 auf dem Display wie in Kapitel 2.3 beschrieben und in der zweiten Zeile den 1. Parameter DMX ADDRESS. Der aktuell eingestellte Wert erscheint darauf hin in der dritten Zeile.

 2 PARAMETER MASTER | 1 DMX ADDR |  $157$   $\leftarrow$   $\leftarrow$   $\leftarrow$ Range 1..512

Bewegen Sie das Fokuszeichen '<' mit den UP und DOWN Tasten auf die dritte Zeile und stellen Sie dort die DMX Adresse als Basisadresse ein. Drehen Sie dazu das Jogdial um den Wert zu verändern. Während der Änderung blinkt das '<' Zeichen. Bestätigen Sie den eingestellten Wert mit einem Druck auf das Jogdial.

Je nach dem, welcher Betriebsmode gewählt wurde, wird eine Anzahl von DMX Adressen benutzt. Siehe dazu auch die Kapitel 2.5.2.1 DMX Mode A bis 2.5.2.5 DMX Mode E. Beachten Sie bei der Vergabe der DMX Adresse, dass die Anzahl der benötigten Adressen den vorgegebenen Adressraum bis 512 nicht übersteigt.

## **2.5.2 Operating Modes**

Der Operating Mode (Betriebsmode) bestimmt maßgeblich das Verhalten des Systems. Um die Leuchten durch ein DMX Signal zu steuern, stehen fünf unterschiedliche Modi zur Verfügung, die DMX Modi A bis E. Diese Modi unterscheiden sich durch unterschiedliche Anzahl von verwendeten DMX Kanälen sowie deren Bedeutung für Helligkeit und Farbtemperatur sowie die Zuordnungen zu den Leuchten in den acht Gruppen.

Zum Einstellen des Operating Modes navigieren Sie in der Anzeige auf Seite 2 Parameter in der zweiten Zeile auf 2 OPERATING MODE. Siehe dazu Kapitel 2.3. Bewegen Sie dann mit der DOWN Taste den Fokus auf die dritte Zeile und stellen Sie mit dem Jogdial den gewünschten Mode ein. Mit einem Druck auf den Jogdial bestätigen Sie Ihre Auswahl.

Um die einzelnen Leuchten auf eine der acht Gruppenadressen programmieren zu können, steht der PROGRAMMING MODE zur Verfügung.

Um die Gesamtleistung des Systems mit allen angeschlossenen Leuchten zu testen, benutzen Sie den POWER TEST MODE.

Um das System mit reiner Gleichspannung zu betreiben, steht der DC MODE zur Verfügung.

Die einzelnen Modi werden nachfolgend genauer beschrieben.

## **2.5.2.1 DMX Mode A**

 2 PARAMETER MASTER | 2 OPERATING MODE | I 1 DMX MODE A < 8xBright, 1xWW, 1xCW

Die eingehenden DMX Daten steuern die Leuchten wie folgt.

Kanal Steuerung

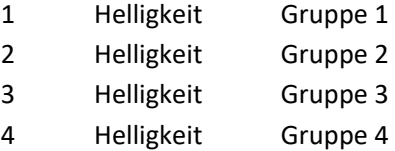

5 Helligkeit Gruppe 5

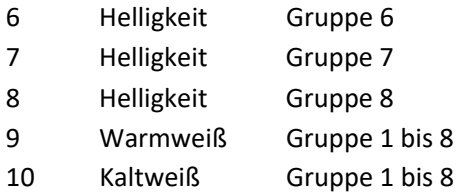

**2.5.2.2 DMX Mode B**

 2 PARAMETER MASTER | 2 OPERATING MODE | 2 DMX MODE B < 8x <Bright, Color>

Die eingehenden DMX Daten steuern die Leuchten wie folgt.

Kanal Steuerung

- 1 Helligkeit Gruppe 1
- 2 Farbtemperatur Gruppe 1
- 3 Helligkeit Gruppe 2
- 4 Farbtemperatur Gruppe 2
- 5 Helligkeit Gruppe 3
- 6 Farbtemperatur Gruppe 3
- 7 Helligkeit Gruppe 4
- 8 Farbtemperatur Gruppe 4
- 9 Helligkeit Gruppe 5
- 10 Farbtemperatur Gruppe 5
- 11 Helligkeit Gruppe 6
- 12 Farbtemperatur Gruppe 6
- 13 Helligkeit Gruppe 7
- 14 Farbtemperatur Gruppe 7
- 15 Helligkeit Gruppe 8
- 16 Farbtemperatur Gruppe 8

Bei diesem Mode ist zu beachten, dass die maximal einstellbare Helligkeit durch den Parameter MAX BRIGHTNESS bestimmt wird. Zum Verständnis der Wirkung dieses Parameters lesen Sie bitte Kapitel 2.5.6.

Bei der Farbtemperatur entspricht der Wert 0 Kaltweiß und der Wert 255 Warmweiß.

**2.5.2.3 DMX Mode C**

 2 PARAMETER MASTER | 2 OPERATING MODE | 3 DMX MODE C < 8x <WW, CW, Bright>

Die eingehenden DMX Daten steuern die Leuchten wie folgt.

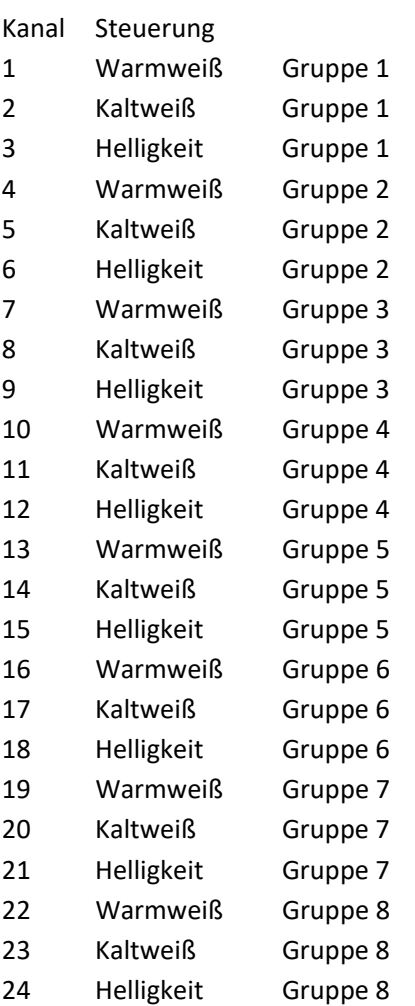

Dabei erreicht in den einzelnen Gruppen die Helligkeit mit einem Wert von 255 die mit Warmweiß und Kaltweiß vorgegebenen Werte.

**2.5.2.4 DMX Mode D**

```
 2 PARAMETER MASTER | 
2 OPERATING MODE | |
 4 DMX MODE D < 
 8x Bright (defaults)
```
Die eingehenden DMX Daten steuern die Leuchten wie folgt.

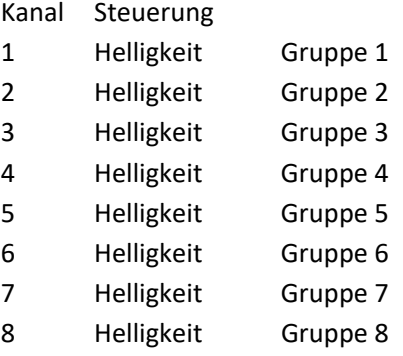

Die maximale Helligkeit und Farbtemperatur werden dabei von den Parametern DEFAULT WARM WHITE und DEFAULT COLD WHITE (siehe Kapitel 2.5.4 und 2.5.5) vorgegeben.

## **2.5.2.5 DMX Mode E**

```
 2 PARAMETER MASTER | 
2 OPERATING MODE | |
 5 DMX MODE E < 
 1x DC On/Off
```
Dieser Mode gestattet das einfache Ein‐ und Ausschalten aller Leuchten über einen einzigen DMX Kanal. Dabei kommt die in den Leuchten gespeicherte Voreinstellung für Helligkeit und Farbtemperatur zum Einsatz.

Kanal Steuerung (DMX-Wert dezimal)

1 0..127 = alle Leuchten aus, 128..255 = alle Leuchten ein

In diesem Mode werden die Leuchten mit reiner Gleichspannung betrieben. Das heißt, es findet keine Modulation der Spannung zur Übertragung von Helligkeitsinformationen statt. Damit ist ein Betrieb möglich, der jegliche Störemission über die Kabel zu den Leuchten vollkommen ausschaltet.

Die Voreinstellung der Werte für Helligkeit und Farbtemperatur in den Leuchten wird durch die Funktion SET LAMP DEFAULTS unterstützt (siehe dazu Kapitel 2.6.2). Die Werte, die mit dieser Funktion in die Leuchten übertragen werden, entsprechen den Werten die im STAND ALONE MODE verwendet werden (siehe Kapitel 2.5.2.9).

# **2.5.2.6 Programming Mode**

Um den einzelnen Leuchten jeweils eine eigenen Gruppenadresse zuordnen zu können, steht der PROGRAMMING MODE zur Verfügung. Navigieren Sie hierzu auf dem Display auf Seite 2 und wählen Sie den Parameter OP MODE. Stellen Sie nun den Wert auf 6 PROGRAMMING MODE.

2 PARAMETER MASTER | 2 OPERATING MODE | 6 PROGRAMMING < Set Lamp Addresses

Die Leuchten zeigen nun ihre eingestellten Gruppenadressen. Wenn Sie diese verändern möchten, benutzen Sie dafür die zum System gehörige IR Fernbedienung. Sie halten die Fernbedienung in die Nähe des Sichtfensters der Leuchte und tippen auf eine Zahl zwischen 1 und 8. Die Leuchte stellt ihre

Gruppenadresse auf diese Zahl ein. Sie sehen nun die eingestellte Gruppenadresse in der Anzeige. Bitte beachten sie hierbei den Streubereich der IR‐ Fernbedienung um nicht unbeabsichtigt benachbarte Leuchten mit umzuschalten.

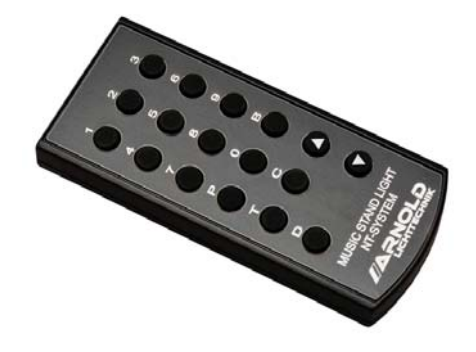

#### **2.5.2.7 Power Test Mode**

Nach jeder Umkonfiguration von Leuchten, also das Anstecken an verschiedenen Plätzen, sollte ein Power Test durchgeführt werden. Navigieren Sie dazu auf dem Display auf Seite 2 und wählen Sie den Parameter OP MODE. Stellen Sie nun den Wert auf 7 POWER TEST.

 2 PARAMETER MASTER | 2 OPERATING MODE | 7 POWER TEST < Test with 200% Power

Dieser Test gibt auf alle Leuchten gleichzeitig den maximalen Wert für Warmweiß und für Kaltweiß. Dies entspricht einer Helligkeit von 200%. Damit kann überprüft werden, ob die Power Units die maximale Last aller angeschlossenen Leuchten treiben können. Stellt das System eine Überlastung fest, so blinken die Leuchten, die im Segment der Überlastung liegen.

## **2.5.2.8 DC Mode**

Um diesen Mode einzustellen, navigieren Sie auf dem Display auf Seite 2 und wählen Sie den Parameter OP MODE. Stellen Sie nun den Wert auf 8 DC MODE ein.

 2 PARAMETER MASTER | 2 OPERATING MODE | 8 DC MODE < Control OFF

Dieser Mode schaltet alle Leuchten auf ihre eingespeicherte Helligkeit und Farbtemperatur. Hier werden die Leuchten mit reiner Gleichspannung betrieben. Das heißt, es findet keine Modulation der Spannung zur Übertragung von Helligkeitsinformationen statt. Dies ermöglicht einen Betriebsmode, der jegliche Störemission über die Kabel zu den Leuchten vollkommen ausschaltet.

Beachten Sie, dass in diesem Mode keine Steuerung über DMX erfolgt.

Die Voreinstellung der Werte für Helligkeit und Farbtemperatur in den Leuchten wird durch die Funktion SET LAMP DEFAULTS (siehe Kapitel 2.6.2) unterstützt. Die Werte, die über diese Funktion in die Leuchten übertragen werden, entsprechen den Werten die im STAND ALONE MODE (siehe Kapitel 2.5.2.9) verwendet werden.

#### **2.5.2.9 Stand Alone Mode**

Der Stand Alone Mode ist vorgesehen, um das System ohne DMX Steuerung betreiben zu können. Diese Betriebsart ist auch für den Probenbetrieb nutzbar. Um diesen Mode einzustellen, navigieren Sie auf dem Display auf Seite 2 und wählen Sie den Parameter OP MODE. Stellen Sie nun den Wert auf 9

ST.ALONE MODE ein.

 2 PARAMETER MASTER | 2 OPERATING MODE | 9 STD.ALONE MODE < BRI: 68 COL: 176

Mit einem Druck auf die DOWN Taste gelangen Sie in die untere Zeile des Displays. Dort finden Sie Werte für Helligkeit (BRI) und Farbtemperatur (COL). Mit dem Jogdial können Sie die Werte einstellen. Über die DOWN taste wechseln Sie zwischen den beiden Werten.

#### **2.5.3 DMX Off Behavior**

Das Verhalten des Systems bei Ausfall des DMX Signals wird über diesen Parameter eingestellt. Navigieren Sie hierzu auf dem Display auf Seite 2 und wählen Sie den Parameter 3 DMX OFF BEHAVIOR. Als einstellbare Werte stehen hier HOLD und SET TO DEFAULTS zur Verfügung.

 2 PARAMETER MASTER | 3 DMX OFF BEHAVIOR | HOLD < Select Hold / Def.

HOLD sorgt dafür, dass die zuletzt empfangenen DMX Werte als Stellgrößen für die Leuchten erhalten bleiben. Der Wert SET TO DEFAULTS setzt die Helligkeitswerte und die Farbtemperatur aller Leuchten nach einer Sekunde DMX Ausfall auf die Voreinstellwerte DEF WARMWHITE und DEF COLDWHITE (siehe Kapitel 2.5.4 und 2.5.5).

#### **2.5.4 Default Warm White**

Für verschiedene Zwecke kann ein Voreinstellungswert für Warmweiß eingestellt werden. Hierzu navigieren Sie auf dem Display auf Seite 2 und wählen Sie den Parameter 4 DEFAULT WARM WHITE. In der dritten Zeile können Sie nun mit dem Jogdial einen Wert zwischen 0 und 255 einstellen.

 2 PARAMETER MASTER | 4 DEFAULT WARMWHITE| 128 < Range 0..255

Der Parameter Default Warm White spielt eine Rolle im DMX Mode D. In diesem Mode werden über DMX nur die Helligkeiten geregelt. Die Farbtemperatur und die maximal einstellbare Helligkeit wird jedoch mit den Parametern DEFAULT WARM WHITE und DEFAULT COLD WHITE vorgegeben. (Siehe hierzu auch Kapitel 2.5.2.4).

Des weiteren greift das System bei Erkennung eines DMX Ausfalls auf diesen Wert zurück (siehe dazu Kapitel 2.5.3).

## **2.5.5 Default Cold White**

Für verschiedene Zwecke kann ein Voreinstellungswert für Kaltweiß eingestellt werden. Hierzu navigieren Sie auf dem Display auf Seite 2 und wählen Sie den Parameter 5 DEFAULT COLD WHITE.

In der dritte Zeile können Sie nun mit dem Jogdial einen Wert zwischen 0 und 255 einstellen.

 2 PARAMETER MASTER | 5 DEFAULT COLDWHITE| 128 < Range 0..255

Der Parameter Default Cold White spielt eine Rolle im DMX Mode D. In diesem Mode werden über DMX nur die Helligkeiten geregelt. Die Farbtemperatur und die maximal einstellbare Helligkeit wird jedoch mit den Parametern DEFAULT WARM WHITE und DEFAULT COLD WHITE vorgegeben. (Siehe hierzu auch Kapitel 2.5.2.4).

Des weiteren greift das System bei Erkennung eines DMX Ausfalls auf diesen Wert zurück (siehe dazu Kapitel 2.5.3).

## **2.5.6 Max. Brightness**

Dieser Parameter dient der Vorwahl der maximalen Helligkeit im DMX Mode B (siehe Kapitel 2.5.2.2). Um diesen Parameter zu verändern, navigieren Sie auf dem Display auf Seite 2 und wählen Sie den Parameter 6 MAX BRIGHTNESS. Sie können diesen Wert in einem Bereich von 0 bis 200% einstellen. Dieser Parameter begrenzt die maximale Helligkeit im DMX Mode B.

```
 2 PARAMETER MASTER | 
6 MAX. BRIGHTNES | |
  122 \times 123 Range 0..200 %
```
Liegt der Wert für MAX BRIGHTNESS zwischen 0 und 100 %, so kann die Farbtemperatur im gesamten Spektrum zwischen Warmweiß und Kaltweiß über DMX gesteuert werden. Liegt der Wert über 100%, so ist die Farbtemperatur nur eingeschränkt einstellbar. Siehe hierzu nachfolgende Grafik.

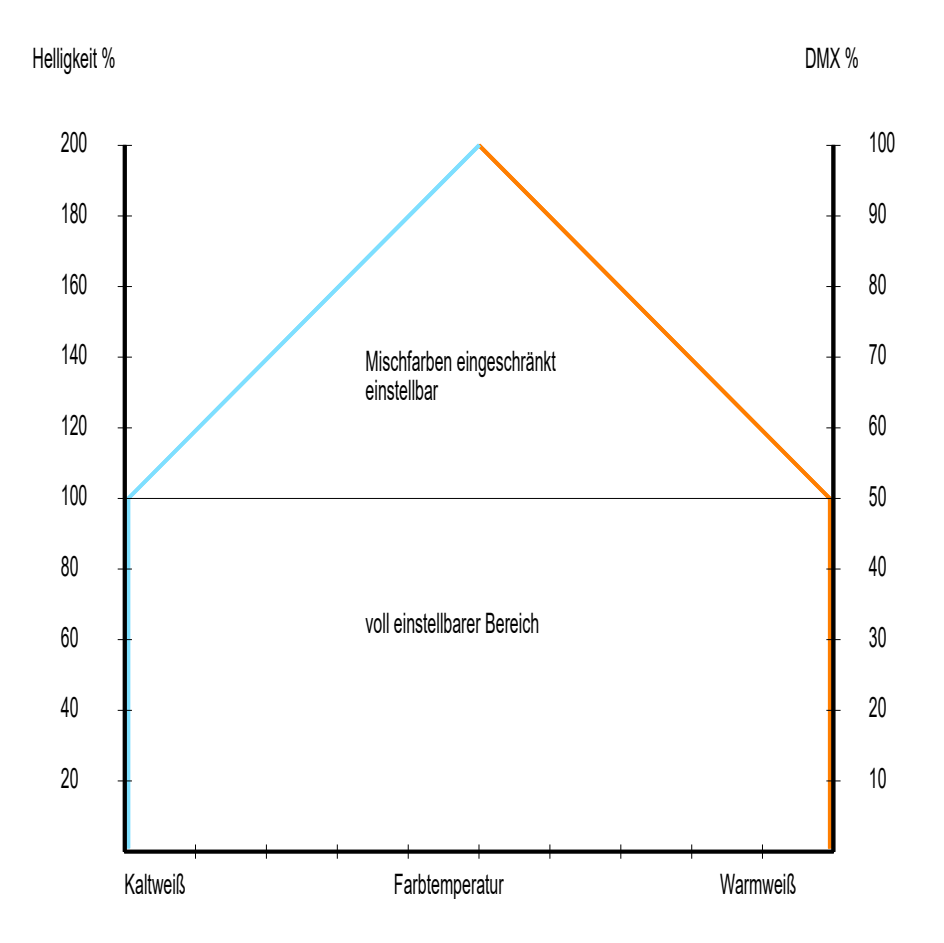

#### **2.5.7 Manual Adjust Enable**

Für den Fall dass das System mit Leuchten ausgestattet ist, welche die Einstellung von Helligkeit (und ggf. Farbtemperatur) direkt an den Leuchten gestattet, kann mit diesem Parameter festgelegt werden, ob ein manuelles Einstellen erlaubt ist oder nicht.

```
 2 PARAMETER MASTER | 
 7 MANUAL ADJ ENABLE| 
  \overline{OFF} and \overline{C} and \overline{C} Select On / Off
```
Navigieren Sie dazu auf dem Display auf Seite 2 und wählen Sie den Parameter 7 MANUAL ADJ ENABLE. In der dritten Zeile können Sie den Wert zwischen ON und OFF umschalten.

#### **2.5.8 Load Setup**

Mit der Funktion Load Setup kann ein kompletter Satz Parameter aus einem von 10 Speicherplätzen geladen werden.

```
 2 PARAMETER MASTER | 
             8 LOAD SETUP | |
1 and 1 and 1 and 1 and 1 and 1 and 1 and 1 and 1 and 1 and 1 and 1 and 1 and 1 and 1 and 1 and 1 and 1 and 1 and 1 and 1 and 1 and 1 and 1 and 1 and 1 and 1 and 1 a
              Select 1..10
```
Navigieren Sie hierzu auf dem Display auf Seite 2 und wählen Sie Funktion 8 LOAD PARAMETER. In Zeile drei stellen Sie die Nummer des Speicherplatzes ein. Durch Drücken des Jogdials werden die Parameter aus dem ausgewählten Speicher geladen.

## **2.5.9 Save Setup**

Mit der Funktion Save Setup können alle Parameter auf einem von 10 Speicherplätzen gespeichert werden.

```
 2 PARAMETER MASTER | 
             9 SAVE SETUP | |
1 and 1 and 1 and 1 and 1 and 1 and 1 and 1 and 1 and 1 and 1 and 1 and 1 and 1 and 1 and 1 and 1 and 1 and 1 and 1 and 1 and 1 and 1 and 1 and 1 and 1 and 1 and 1 a
              Select 1..10
```
Navigieren Sie hierzu auf dem Display auf Seite 2 und wählen Sie Funktion 9 SAVE PARAMETER. In Zeile drei stellen Sie die Nummer des Speicherplatzes ein. Durch Drücken des Jogdials werden alle Parameter auf den ausgewählten Speicherplatz gespeichert.

#### **2.6 Service Funktionen**

Auf Seite drei im Display stehen mehrere Service Funktionen zur Verfügung, die in den nachfolgenden Kapiteln beschrieben sind.

#### **2.6.1 Initialisierung der Master‐Slave Kette**

Wenn mehrere Power Units im Verbund funktionieren sollen, ist es nötig, dass sich jedes Gerät für seine spezifische Funktion konfiguriert. Voraussetzung dafür ist eine korrekte Verkabelung der Master‐ Slave Kette. Siehe dazu auch das Kapitel 2.1.

 3 SERVICE MASTER | 1 INIT DEV. CHAIN < Press Jog to Start

Um die Geräte in einer Master‐Slave Kette zu initialisieren, navigieren Sie auf dem Master Gerät im Display auf die Seite 3 und dort auf dem Punkt 1 INIT DEV. CHAIN. Steht der Cursor (Fokus) in Zeile 2, so kann die automatische Initialisierung durch Drücken des Jogdials gestartet werden.

 3 SERVICE MASTER | 1 INIT DEV. CHAIN < 0 SLAVES DETECTED READY.

Nun werden automatisch alle angeschlossenen Slave Geräte erkannt und diese in das Gesamtsystem eingebunden. Die Bedienung erfolgt ausschließlich über das Display des Master‐Geräts.

#### **2.6.2 Setzen der Default Werte der Leuchten**

Werden die Leuchten im DC Mode betrieben, werden automatisch die in den Leuchten gespeicherten Werte für Helligkeit und Farbtemperatur aktiviert. Um diese in die Leuchten zu programmieren, steht diese Funktion zur Verfügung.

```
 3 SERVICE MASTER | 
 2 SET LAMP DEFAULTS< 
  (std.alone values) 
  Press Jog to Start
```
Navigieren Sie im Display auf die Seite 3 und dort auf den Punkt 2 SET LAMP DEFAULTS. Steht der Cursor (Fokus) in Zeile 2, so kann der Vorgang durch Drücken des Jogdials gestartet werden. Alle Leuchten erhalten nun die aktuellen Einstellungen für Helligkeit und Farbtemperatur des Stand Alone Modes (siehe hierzu auch Kapitel 2.5.2.9).

## **2.6.3 Setzen der Gruppenadressen der Leuchten**

Um alle angeschlossenen Leuchten auf die Gruppenadresse 1 zu setzen, ist diese Funktion vorgesehen.

 3 SERVICE MASTER | 2 SET LAMP TO GRP 1< Press Jog to Start

Navigieren Sie im Display auf die Seite 3 und dort auf den Punkt 3 SET LAMP TO GRP 1. Steht der Cursor (Fokus) in Zeile 2, so kann der Vorgang durch Drücken des Jogdials gestartet werden. Alle Leuchten werden nun auf die Gruppenadresse 1 eingestellt.

#### **3 IR Empfänger Baugruppe für SPY 600 NT**

Die IR Empfänger Baugruppe kann optional an die Power Unit SPY 600 NT angeschlossen werden und ermöglicht so die Steuerung ausgewählter Betriebsmodi mit der mitgelieferten IR Fernbedienung.

Diese Option ist besonders praktisch bei der Neu‐Vergabe von Gruppenadressen an die Leuchten. Das Umschalten der Betriebsmodi (DMX Steuerung, Programmierung, Test) und das Programmieren der Gruppenadressen kann mit ein und derselben IR Fernbedienung erfolgen. Siehe hierzu auch Kapitel 4. Der Anschluss der IR Empfänger Baugruppe erfolgt immer an der Master Unit.

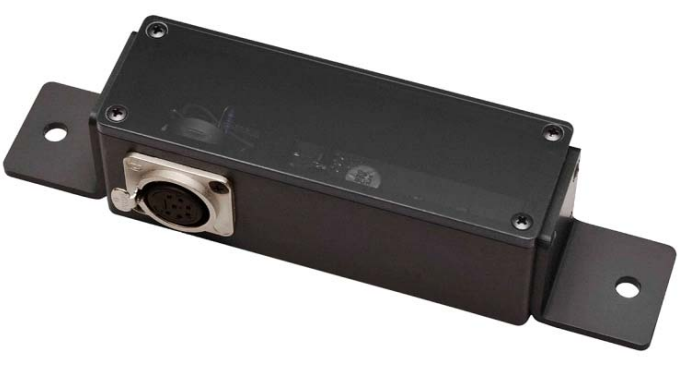

## **4 Infrarot Fernbedienung für NT‐System**

Die IR‐Fernbedienung besitzt je nach Anschlussart bzw. Systemaufbau der jeweiligen LED Leuchten und Betriebsgeräte des Systems "NT" eine mehrfache Funktionalität.

## **1. Funktionalität an der LED Leuchte in Verbindung mit der Digitalsteuerung SPY 600 NT**

Für das Umprogrammieren der Gruppenadressen der jeweiligen Leuchten, muss sich die Stromversorgung SPY 600 NT im Programmiermodus befinden. Im Display der an dem System angeschlossenen Leuchten, erscheint anschließend die aktuelle Gruppenadresse. In diesem Zustand kann durch Drücken einer Zahl zwischen 1 und 8 mittels der IR‐ Fernbedienung die Gruppenadresse eingestellt werden. (Taste 9 ist ohne Funktion) Die Anzeige wechselt auf die gewählte Zahl und somit ist die Gruppenadresse für diese Leuchte eingestellt. Beachten Sie bei der Vergabe der Gruppenadressen den Streubereich der IR‐ Fernbedienung, um nicht versehentlich benachbarte Leuchten mit umzuprogrammieren. Bei Speisung der LED Leuchten aus der SPY 600 NT, werden alle Signale der IR‐ Fernbedienung innerhalb der verfügbaren Betriebsmodi von der Leuchte ignoriert. Lediglich im Programmiermodus sind die Tasten 1‐8 verfügbar / aktiv.

## **2. Funktionalität an dem IR Empfänger in Verbindung mit der Digitalsteuerung SPY 600 NT**

Zur direkten Übertragung von IR‐Datensignalen an die SPY 600 NT, ist der Anschluss eines zusätzlichen IR‐ Empfängers (Ident ‐Nr. 609‐050) erforderlich. Folgende Funktionen können dann mittels IR‐ Fernbedienung, im Empfangsbereich der IR‐Empfängereinheit des SPY 600 NT, aufgerufen werden.

- P = Programmiermodus der SPY 600 NT aufrufen
- T = Lampentest / Belastungstest (alle Gruppen auf 200 % Lichtleistung)
- D = Aktivierung des zuletzt eingestellten DMX‐ Betriebsmodus
	- (zurückschalten in den normalen Betriebsmodus) der SPY 600.

# **3. Funktionalität an der LED Leuchte mit Gleichspannung ohne Digitalsteuerung SPY 600 NT**

Wird die Leuchte der Serie NT mit einer Gleichspannung gespeist, erscheint auf dem / Segment‐Display ein kleiner Punkt. Dann können die Leuchten per IR‐Fernbedienung in Lichtfarbe und Helligkeit eingestellt werden. Diese Einstellungen werden 5 Sekunden nach der letzten IR‐Aktivität in der Leuchte automatisch abgespeichert und bei dem nächsten Einschalten bzw. Spannungswiederkehr wieder abgerufen. Zuerst erfolgt die Auswahl der gewünschten Funktion durch Drücken der jeweiligen Taste.

B = die Regelung der Helligkeit C = die Lichtfarbe

Beide Zustände werde durch kurzes Aufleuchten eines "b" für Helligkeit (Brightness) und ein kleines "c" für Lichtfarbe (Color) signalisiert. Im jeweiligen Modus kann jetzt mit den Pfeiltasten up / down die gewünschte Einstellung vorgenommen werden. Die Taste 0 aktiviert kurz die Anzeige der aktuell geladenen Software‐Revision. Alle anderen Tasten sind im Gleichspannungsmodus inaktiv.

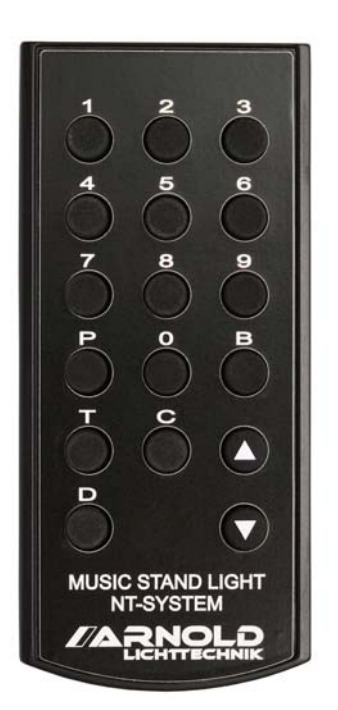

## Taste Bedeutung

- 1..8 Setzen der Gruppenadresse der Leuchten (nur aktiv wenn sich SPY 600 sich im Programmiermodus befindet )
- P Aktivierung des Programmiermodus der SPY 600 (nur mit angeschlossenem IR‐Empfänger)
- T Belastungstest 200% der SPY 600 (nur mit angeschlossenem IR‐Empfänger)
- D Aktivierung des zuletzt eingestellten DMX‐Modus der SPY 600 (nur mit angeschlossenem IR‐Empfänger)
- B aktiviert die Helligkeitseinstellung in der Leuchte (nur im DC‐Mode)
- C aktiviert die Farbtemperatureinstellung in der Leuchte (nur im DC‐Mode) up (↑) erhöht den Wert von Helligkeit oder Farbtemperatur down (↓) vermindert den Wert von Helligkeit oder Farbtemperatur

Die über die IR Fernbedienung eingestellten Werte für Helligkeit und Farbtemperatur bleiben nach Ausschalten der Leuchte gespeichert. Diese Parameter können durch die Funktion SET LAMP DEFAULTS wieder überschrieben werden. Siehe hierzu Kapitel 2.6.2.

#### **5 Notenpultleuchten NPL ‐ NT Serie**

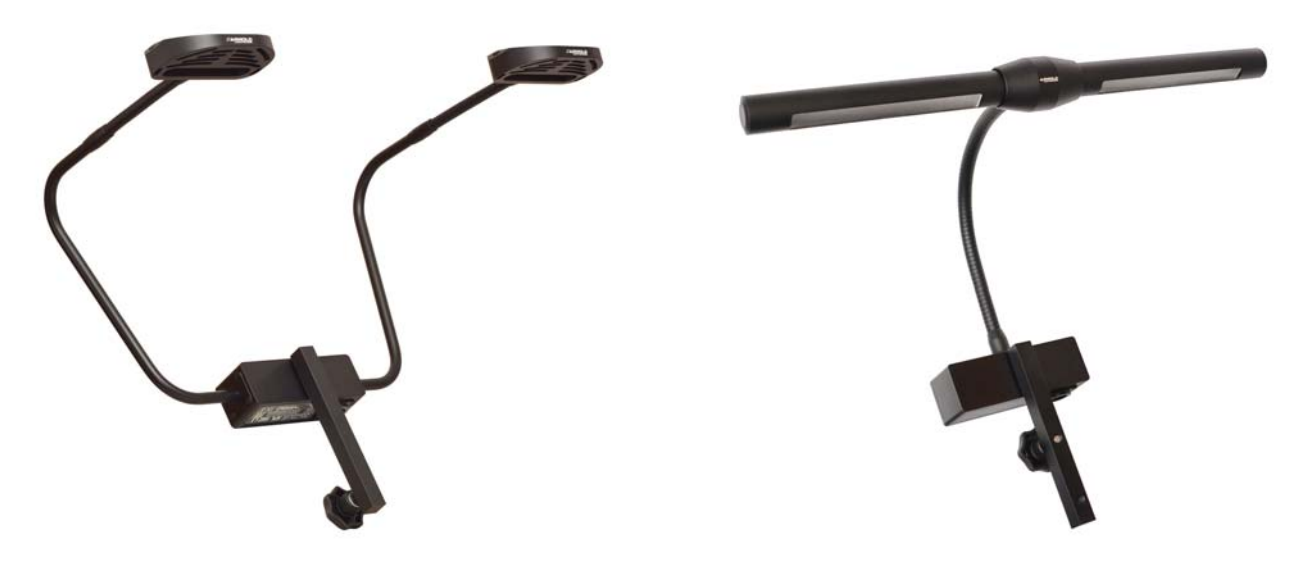

NPL 1602 NT 2002 NT

Mit dem hier beschriebenen System können die Leuchten von Typ NPL 1624 NT und NPL 1602 NT betrieben werden. Jede Leuchte kann individuell auf eine von 8 Gruppenadressen eingestellt werden. Diese acht Gruppen können über DMX unterschiedlich gesteuert werden. Siehe hierzu Kapitel 2.5.2 ff. Die Programmierung der Gruppenadresse erfolgt mit einer IR Fernbedienung. Siehe dazu Kapitel 3. Dazu ist das System in den Betriebsmode "Programmierung" zu versetzen. Siehe dazu die Beschreibung im Kapitel 2.5.2.6. Die Leuchten signalisieren diesen Betriebszustand, indem sie auf der Rückseite unter dem transparenten Deckel eine Zahl anzeigen, die Gruppenadresse. Nun können Sie mit der Fernbedienung dicht an diese Seite der Leuchte heran gehen und eine Zahl zwischen 1 und 8 drücken. Die Anzeige wechselt auf die gewählte Zahl und somit ist die Gruppenadresse für diese Leuchte eingestellt. Beachten Sie bei der Vergabe der Gruppenadressen den Streubereich der IR‐ Fernbedienung, um nicht versehentlich benachbarte Leuchten mit umzuprogrammieren.

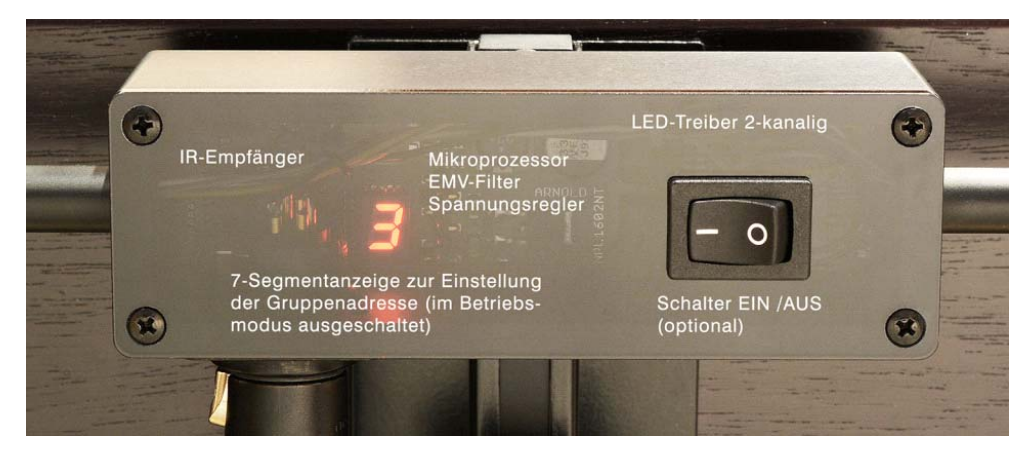

Setzen sie nun den Betriebsmode auf einen der DMX Modi oder auf den Stand Alone Mode. Siehe dazu Kapitel 2.5.2 ff. Die Zahl an der Leuchte verlischt. Im DC MODE erscheint ein kleiner roter Punkt in der Leuchte, der diesen Mode damit anzeigt.

Im DC MODE können mithilfe der IR Fernbedienung auch Helligkeit und Farbtemperatur eingestellt werden. Siehe hierzu Kapitel 4.

#### **Installationshinweise:**

Bei der Verkabelung der Leuchten ist auf ausreichende Kabelquerschnitte zu achten um den Spannungsabfall bis zur letzten angeschlossenen Leuchte in Grenzen zu halten. Zur sicheren Funktion benötigen die Notenpultleuchten der NT‐Baureihe mindestens 22V DC. Das entspricht etwa 12 % Spannungsabfall bei 25 V Ausgangsspannung am SPY 600 NT.

#### **Beispiel:**

Nennstrom: 10A, Spannung: 25V, Kabelquerschnitt (Cu): 4,0mm², Kabellänge 30m ergibt immerhin schon 10,7% Spannungsabfall.

In diesem Rechenbeispiel sind noch keine Kontaktübergangswiderstände beachtet. Andererseits ist eine punktuelle Last am Ende der Zuleitung sehr selten und das Rechenbeispiel geht von einer vollen Auslastung des Leitungsweges aus. In der Praxis liegen die Werte weit darunter.

#### **6 Kopplung mit übergeordnetem Leitsystem**

Eine Kopplung des Systems mit einem übergeordneten Leitsystem ermöglicht die Fernüberwachung und die Fernsteuerung der Power Units. Dabei kann eine SPY 600 NT wahlweise mit einer SPS Kopplung über eine Signalschnittstelle oder über eine COM Schnittstelle ausgerüstet werden. Die Belegung der Signale und die Funktionalität sind weitestgehend kundenspezifisch anpassbar. In den nächsten Kapiteln werden beide Schnittstellen‐Varianten beschrieben.

## **6.1 SPS Kopplung mit Signalschnittstelle**

Zur Überwachung des Betriebs des Systems stehen folgende Signale zur Verfügung:

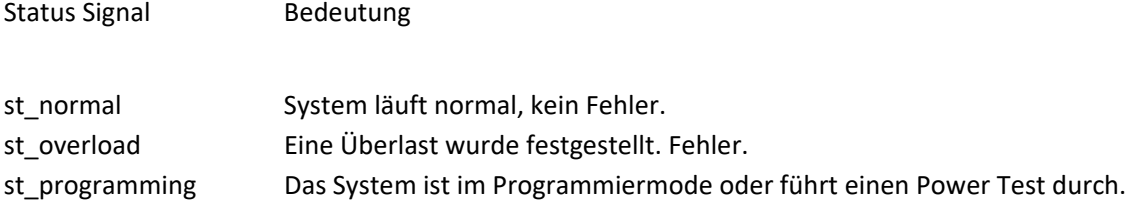

Zur Steuerung des Systems stehen folgende Signale zur Verfügung:

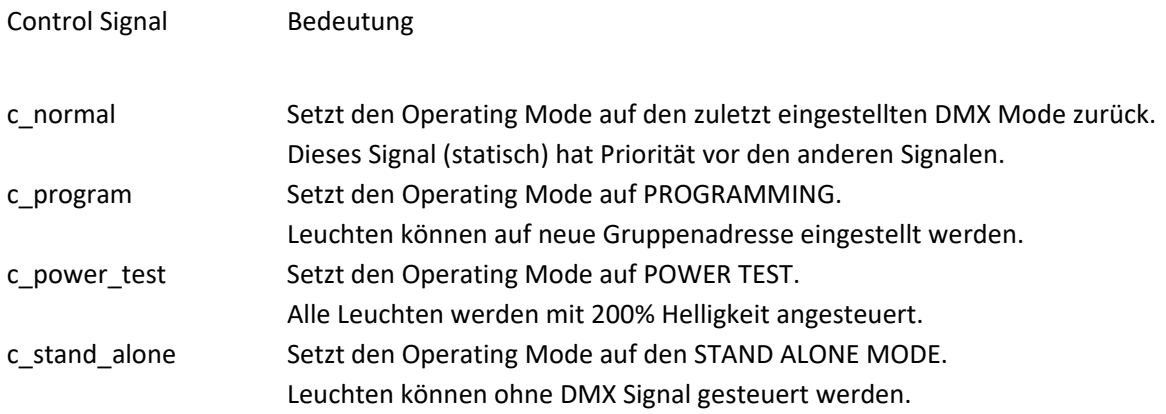

# **6.2 SPS Kopplung mit COM Schnittstelle (TTY)**

Eine wesentlich komfortablere Schnittstelle steht mit der SPS Kopplung über eine COM Verbindung zur Verfügung. Diese verfügt über eine Reihe von Möglichkeiten, Stati abzufragen, Parameter zu setzen und Aktionen auszulösen. Hier eine Übersicht über die Funktionen.

‐ Status Abfrage über alle Power Units (Einzelüberwachung der Endstufen)

- ‐ Abfrage aller Parameter
- ‐ Setzen von Parametern
- ‐ Sichern der Priorität des DMX Signals (Vorstellungsbetrieb)
- ‐ Setzen der Gruppenadressen aller angeschlossenen Leuchten
- ‐ Default Werte für Warmweiß und Kaltweiß in allen angeschlossenen Leuchten einstellen

Für eine detaillierte Beschreibung der einzelnen Funktionen steht ein separates Dokument zur Verfügung.

# **7 Programmierschnittstelle (Software‐Update)**

Für ein Firmwareupdate des SPY 600 NT und der angeschlossenen Leuchten steht frontseitig ein USB‐ Anschluss zur Verfügung. Hierfür stehen entsprechende Hilfsprogramme zur Verfügung.

## **8 Technische Daten SPY 600 NT**

Gesamtleistung (Ausgang) 3 x 240 W Ausgangsspannung 25V DC digital moduliert maximale Leuchtenanzahl 3 x 12 Stück (á 18W) Überlastungsschutz Signal Überlast (Voralarm)

Anzahl der Steuerkanäle **Marsus** etter Marsus 24 Master Slave Kopplung **The Contract Contract State State** Schnittstelle Leitsystem TTY- Protokoll D-SUB 15

Netzspannung 95 ‐ 250 V AC Netzanschluss Neutrik Powercon Anlaufstrom (Kaltstart) ca. 120A bei 230V AC

Nennstrom bei Volllast 1986 bei 230V AC

Leistungsaufnahme bei Volllast **1000W** max. 1000W Power Factor **Districts 1998** Leckstrom (L1 zu PE) 2,5 mA EMV Test EN61000‐3‐2 Class A, EN55022

Abmessungen (B / H / T) 483 x 133 x 370 mm Bauform 19" / 3 HE Gewicht 9,5 kg

Steckverbinder (Ausgänge) 3 x Neutrik Speakon NL4MD Pinbelegung: 1+ und 1‐ (wechselnde Polarität) Elektronische Sicherung 11 A Kurzschlußschutz 12 A Ansteuerung DMX 512 / XLR5 (potentialfrei) Ethernet ‐ RJ45 ca. 66A bei 115VAC 9,7A bei 115V AC Class B, EN61000‐4‐2, EN61000‐ 4‐4, IEC61000‐4‐5

Anhang: Zeichnungen und Anlagenbeispiele

Änderungen der technischen Parameter und des Designs vorbehalten

**ARNOLD Lichttechnik**  Karl-Marx-Straße 204, 04655 Kohren-Sahlis / Germany Tel.: +49 34344 64660, Fax: 61528 www.arnoldlicht.de

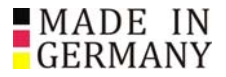

02/2016 V07